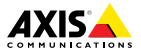

# **AXIS F44 Dual Audio Input**

Руководство по установке

#### **Юридическая информация**

Охранное видео- и аудионаблюдение может<br>регулироваться законами, которые различаются в регулироваться законами, которые различаются <sup>в</sup> разных странах. Перед использованием камеры для охранного видеонаблюдения ознакомьтесь <sup>с</sup> законами своего региона.

Данное устройство содержит <sup>1</sup> (одну) лицензию на декодер H.264 <sup>и</sup> <sup>1</sup> (одну) лицензию на декодер AAC. По вопросам приобретения дополнительных лицензий обращайтесь <sup>к</sup> своему реселлеру.

#### **Ответственность**

Настоящий документ подготовлен <sup>в</sup> соответствии со всеми требованиями. Обо всех неточностях <sup>и</sup> упущениях сообщите <sup>в</sup> местное представительство Axis. Компания Axis Communications AB не несет ответственность за технические или типографские ошибки <sup>и</sup> оставляет за собой право вносить изменения <sup>в</sup> продукцию <sup>и</sup> руководства без предварительного уведомления. Компания Axis Communications AB не дает никаких гарантий <sup>в</sup> отношении материала <sup>в</sup> настоящем документе, включая, среди прочего, подразумеваемые гарантии товарного состояния <sup>и</sup> пригодности для использования по назначению. Компания Axis Communications AB не несет ответственности за непреднамеренный или косвенный ущерб <sup>в</sup> связи <sup>с</sup> предоставлением, качеством или использованием настоящего материала. Данное изделие можно использовать только по предусмотренному назначению.

#### **Права интеллектуальной собственности**

Axis AB владеет правами интеллектуальной собственности <sup>в</sup> отношении технологии, используемой <sup>в</sup> продукции, описанной <sup>в</sup> настоящем документе. В том числе, но не ограничиваясь этим, настоящие права интеллектуальной собственности включают один или несколько патентов, перечисленных на странице *www.axis.com/patent.htm*, <sup>и</sup> один или несколько дополнительных патентов или находящихся на рассмотрении заявок на патенты <sup>в</sup> США <sup>и</sup> других странах.

Данная продукция содержит стороннее программное обеспечение, используемое по лицензии. Чтобы ознакомиться <sup>с</sup> дополнительной информацией, откройте пункт меню About (О программе) <sup>в</sup> пользовательском интерфейсе устройства.

Настоящая продукция содержит исходный код, авторские права на который принадлежат компании Apple Computer, Inc., <sup>в</sup> соответствии <sup>с</sup> условиями Лицензии Apple на ПО <sup>с</sup> открытым исходным кодом 2.0 (см. *www.opensource.apple.com/apsl*). Исходный код доступен на веб-сайте *https://developer.apple.com/bonjour/*.

### **Модификация оборудования**

Настоящее оборудование необходимо<br>Устанавливать и использовать в строгом устанавливать <sup>и</sup> использовать <sup>в</sup> строгом соответствии <sup>с</sup> инструкциями пользовательской документации. Настоящее оборудование не содержит компонентов, обслуживаемых пользователем. Несанкционированное изменение или модификация оборудования аннулирует все применимые официальные сертификаты <sup>и</sup> разрешения.

#### **Заявление <sup>о</sup> товарных знаках**

AXIS COMMUNICATIONS, AXIS, ETRAX, ARTPEC <sup>и</sup> VAPIX являются охраняемыми товарными знаками или товарными знаками, ожидающими регистрации, компании Axis AB <sup>в</sup> различных юрисдикциях. Все остальные названия компаний <sup>и</sup> товаров являются товарными знаками или охраняемыми товарными знаками соответствующих компаний.

Apple, Boa, Apache, Bonjour, Ethernet, Internet Explorer, Linux, Microsoft, Mozilla, Real, SMPTE, QuickTime, UNIX, Windows, Windows Vista <sup>и</sup> WWW являются охраняемыми товарными знаками соответствующих владельцев. Java <sup>и</sup> все товарные знаки <sup>и</sup> логотипы, связанные <sup>с</sup> Java, являются товарными знаками или охраняемыми товарными знаками компании Oracle и/или аффилированных лиц. UPnPTM является сертификационным знаком компании UPnPTM Implementers Corporation.

SD, SDHC <sup>и</sup> SDXC являются товарными знаками или охраняемыми товарными знаками компании SD-3C, LLC <sup>в</sup> США и/или других странах. Кроме того, miniSD, microSD, miniSDHC, microSDHC, microSDXC являются товарными знаками или охраняемыми товарными знаками компании SD-3C, LLC <sup>в</sup> США и/или других странах.

#### **Нормативная информация Европа**

Данное изделие соответствует требованиям применимых директив <sup>и</sup> согласованных стандартов ЕС:

- • Директива по электромагнитной совместимости (ЭМС) 2014/30/EU. См. *[Электромагнитная](#page-2-0) совместимость (ЭМС) на [стр.](#page-2-0) [3](#page-2-0)* .
- • Директива по низковольтному оборудованию 2014/35/EU. См. *[Безопасность](#page-2-0) на стр. [3](#page-2-0)* .
- • Директива по ограничению использования опасных веществ (RoHS) 2011/65/EU. См. раздел *Утилизация <sup>и</sup> [переработка](#page-3-0) на стр. [4](#page-3-0)* .

Чтобы получить копию сертификатов соответствия, обратитесь <sup>в</sup> компанию Axis Communications AB. См. раздел *[Контактная](#page-3-0) [информация](#page-3-0) на стр. [4](#page-3-0)* .

#### <span id="page-2-0"></span>**Электромагнитная совместимость (ЭМС)**

Настоящее изделие произведено <sup>с</sup> учетом описанных ниже стандартов <sup>и</sup> прошло соответствующие проверки:

- • Излучение радиочастотных помех при установке <sup>в</sup> соответствии с инструкциями <sup>и</sup> при эксплуатации <sup>в</sup> паспортной окружающей среде.
- • Невосприимчивость <sup>к</sup> электрическим <sup>и</sup> электромагнитным явлениям при установке <sup>в</sup> соответствии с инструкциями при эксплуатации <sup>в</sup> паспортной окружающей среде.

#### **США**

Данное оборудование было проверено при подключении через экранированный сетевой кабель (STP) <sup>и</sup> признано соответствующим требованиям, предъявляемым <sup>к</sup> цифровым устройствам класса А согласно части 15 Правил FCC. Эти требования призваны обеспечить достаточную защиту от критических помех при использовании оборудования <sup>в</sup> коммерческой среде применения. Данное оборудование вырабатывает, использует <sup>и</sup> может излучать радиочастотную энергию, поэтому несоблюдение инструкций по установке <sup>и</sup> использованию может вызвать критические помехи <sup>в</sup> работе средств радиосвязи. При использовании этого оборудования <sup>в</sup> жилых районах могут возникать критические помехи. В этом случае пользователь должен будет устранить помехи за свой собственный счет.Устройство должно быть подключено через надежно заземленный экранированный сетевой кабель (STP).

#### **Канада**

Данный цифровой прибор соответствует требованиям стандарта Канады CAN ICES-3 (класс A). Устройство должно быть подключено <sup>к</sup> сети <sup>с</sup> помощью надежно заземленного экранированного сетевого кабеля (STP). Cet appareil numérique est conforme à la norme NMB ICES-3 (classe A). Le produit doit être connecté à l'aide d'un câble réseau blindé (STP) qui est correctement mis à la terre.

#### **Европа**

Данное цифровое оборудование соответствует требованиям по радиоизлучению, предъявляемым <sup>к</sup> приборам класса A согласно стандарту EN 55032. Устройство должно быть подключено <sup>к</sup> сети <sup>с</sup> помощью надежно заземленного экранированного сетевого кабеля (STP). Внимание! Это устройство относится <sup>к</sup> классу A. При использовании <sup>в</sup> домашних условиях изделие может вызывать радиопомехи, которые могут потребовать от пользователя принятия дополнительных мер защиты.

Данное изделие соответствует требованиям стандартов EN 50121-4 <sup>и</sup> IEC 62236-4 <sup>в</sup> отношении излучения <sup>и</sup> помехозащищенности на железной дороге.

Данное изделие соответствует требованиям стандарта EN 61000-6-1 <sup>в</sup> отношении помехозащищенности <sup>в</sup> жилых, коммерческих средах применения <sup>и</sup> на предприятиях легкой промышленности.

Данное изделие соответствует требованиям стандарта EN 61000-6-2 <sup>в</sup> отношении помехозащищенности <sup>в</sup> промышленных средах применения.

Данное изделие соответствует требованиям стандарта EN 55024 <sup>в</sup> отношении помехозащищенности <sup>в</sup> офисных <sup>и</sup> коммерческих средах применения.

#### **Австралия <sup>и</sup> Новая Зеландия**

Данное цифровое оборудование соответствует требованиям по радиоизлучению, предъявляемым <sup>к</sup> приборам класса A согласно стандарту AS/NZS CISPR 32. Устройство должно быть подключено к сети с помощью надежно заземленного экранированного сетевого кабеля (STP). Внимание! Это устройство относится <sup>к</sup> классу A. При использовании <sup>в</sup> домашних условиях изделие может вызывать радиопомехи, которые могут потребовать от пользователя принятия дополнительных мер защиты.

#### **Япония**

この装置を家庭環境です。この装置です。この装置を家庭環境です。この場合には使用<br>の装置を家庭環境で使用すると電波防害を明<br>き放送するような事件は、シールドネット<br>とがあります。本製品は、シールドネット ワークケーブル(STP)を使用して接続してくだ<br>さい。また適切に接地してください。

**Корея**

이 기기는 업무용(A급) 전자파적합기기로 서 판매자 또는 사용자는 이 점을 주의하 시기 바라며, 가정외의 지역에서 사용하는 것을 목적으로 합니다. 적절히 접지된 STP (shielded twisted pair) 케이블을 사용하여 제 품을 연결 하십시오.

#### **Безопасность**

Данное изделие соответствует стандарту IEC/EN/UL 60950-1 (Безопасность оборудования, применяемого <sup>в</sup> сфере информационных технологий).

Если кабели, используемые для подключения, прокладываются вне помещений, изделие должно быть заземлено при помощи экранированного сетевого кабеля (STP) или другим допустимым способом.

Блок питания, используемый <sup>с</sup> этим изделием, должен соответствовать требованиям стандарта IEC/EN/UL 60950-1 <sup>к</sup> сверхнизковольтным источникам питания ограниченной мощности (SELV, LPS).

### <span id="page-3-0"></span>**Утилизация <sup>и</sup> переработка**

Когда срок службы изделия завершится, его необходимо утилизовать <sup>в</sup> соответствии <sup>с</sup> местными законами <sup>и</sup> положениями. Узнать, где находится ближайший пункт утилизации, можно <sup>в</sup> местном органе власти, ответственном за утилизацию отходов. За неправильную утилизацию данного изделия в соответствии с местным законодательством может налагаться штраф.

#### **Европа**

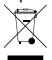

Этот символ означает, что изделие нельзя утилизировать вместе <sup>с</sup> бытовыми отходами. Европейский Союз (ЕС) внедрил директиву 2002/96/EC <sup>в</sup> отношении утилизации электрического <sup>и</sup> электронного оборудования (WEEE). Для защиты окружающей среды <sup>и</sup> здоровья людей настоящее изделие утилизируется согласно одобренным <sup>и</sup> безопасным методикам переработки. Узнать, где находится ближайший пункт утилизации, можно <sup>в</sup> местном органе власти, ответственном за утилизацию отходов. Эксплуатирующим компаниям за информацией <sup>о</sup> правилах утилизации следует обращаться <sup>к</sup> поставщику оборудования.

Данное изделие соответствует требованиям директивы 2002/96/EC, ограничивающей использование определенных вредных веществ <sup>в</sup> электрическом <sup>и</sup> электронном оборудовании (RoHS).

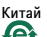

Данное изделие соответствует требованиям законодательного акта Администрации по контролю загрязнения, вызванного электронным информационным оборудованием (ACPEIP).

#### **Контактная информация**

Axis Communications AB Emdalavägen 14 223 69 Lund Sweden (Швеция)

Телефон: +46 46 272 18 00 Факс: +46 46 13 61 30

*www.axis.com*

#### **Сведения <sup>о</sup> гарантии**

Сведения <sup>о</sup> гарантии на камеры AXIS <sup>и</sup> связанную <sup>с</sup> этим информацию можно найти на сайте *www.axis.com/warranty/*

#### **Поддержка**

Если вам потребуется техническая помощь, свяжитесь со своим реселлером Axis. Если он не <sup>в</sup> силах незамедлительно ответить на ваши вопросы, он передаст запрос по соответствующим каналам, чтобы вы могли получить ответ <sup>в</sup> кратчайший срок. Если у вас есть интернет-соединение, вы можете:

- • загрузить пользовательскую документацию <sup>и</sup> обновления ПО;
- • найти ответы на вопросы <sup>в</sup> базе данных часто задаваемых вопросов; вести поиск по названию продукции, категориям или фразам;
- • отправить отчеты <sup>о</sup> проблемах <sup>в</sup> службу поддержки Axis, войдя <sup>в</sup> личный кабинет отдела поддержки;
- • побеседовать <sup>с</sup> персоналом техподдержки Axis
- • обратиться <sup>в</sup> службу поддержки Axis на странице *www.axis.com/techsup/*.

#### **Дополнительная информация**

В учебном центре Axis по адресу *www.axis.com/academy/* можно найти полезные курсы, вебинары, учебные материалы <sup>и</sup> руководства.

## Комплект поставки

- •Основной модуль AXIS F44 <sup>с</sup> двумя аудиовходами.
- •Переходник стерео — моно.
- •2-контактная клеммная колодка питания.
- •6-контактная клеммная колодка ввода-вывода.
- •5-контактная клеммная колодка RS232.
- • Печатные материалы:
	- руководство по установке (этот документ);
	- 2 дополнительные наклейки <sup>с</sup> серийным номером;
	- ключ для проверки подлинности AVHS.

## **Рекомендуемые инструменты**

•Отвертка Torx T20 для снятия нижней пластиковой крышки.

## **Дополнительные принадлежности**

- • Накладное крепление AXIS F8001 <sup>с</sup> эластичной кабельной муфтой
- •Зажим для DIN-рейки AXIS F8002

Дополнительные сведения <sup>о</sup> доступных принадлежностях см. на сайте *www.axis.com*.

# <span id="page-5-0"></span>Обзор оборудования

Технические характеристики компонентов оборудования см. <sup>в</sup> разделе *Технические [характеристики](#page-13-0) на стр. [14](#page-13-0)*.

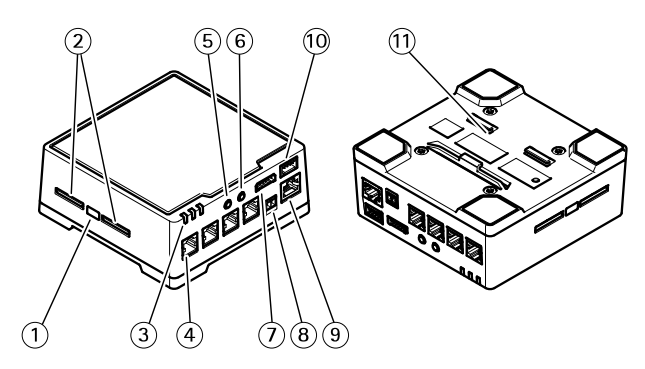

- *1. Кнопка управления*
- *2. Слоты для SD-карт*
- *3. Индикаторы (питание, состояние, сеть)*
- *4. <sup>4</sup> разъема RJ12*
- *5. Аудиовход*
- *6. Аудиовыход*
- *7. Разъем ввода-вывода*
- *8. Разъем питания*
- *9. Сетевой разъем (PoE)*
- *10. Разъем RS232*
- *11. Пластиковая нижняя пластина*

## Установка устройства

Основной модуль можно разместить на столе или установить на DIN-рейке. Чтобы облегчить подводку кабелей сверху или сбоку, отвинтите 4 винта Torx T20 <sup>и</sup> требуемым образом расположите нижнюю пластину под модулем (см. *Обзор [оборудования](#page-5-0) на стр. [6](#page-5-0)* ). Список дополнительных принадлежностей можно найти на сайте www.axis.com.

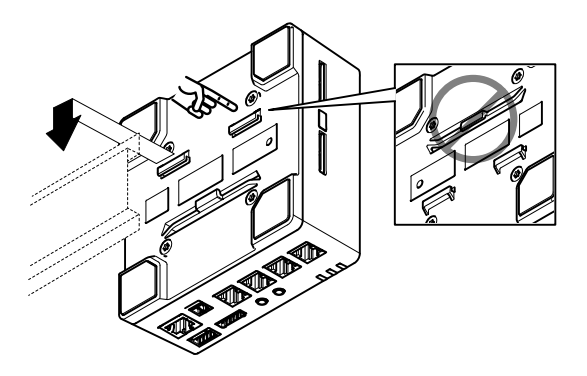

- 1. Если требуется установить карту памяти SD, сначала нажмите на заглушку, чтобы освободить слот SD, <sup>а</sup> затем вставьте <sup>в</sup> него SD-карту.
- 2. Подсоедините сетевой кабель, чтобы подключить основной модуль <sup>к</sup> локальной сети.
- 3. Соедините оптический блок <sup>с</sup> основным модулем <sup>с</sup> помощью кабеля RJ12.
- 4. При необходимости подключите блок питания пер/пост тока <sup>к</sup> разъему питания.
- <span id="page-7-0"></span>5. При необходимости подсоединения внешних входных/выходных устройств подключите кабель ввода-вывода <sup>к</sup> 6-контактной клеммной колодке.
- 6. При необходимости подключите аудиокабели активной акустической системы или внешнего микрофона.
- 7. При необходимости подключите кабель RS232 для дополнительного оборудования.

## **Укорачивание кабеля оптического блока**

Примечание

- Кабель оптического блока нельзя удлинять или разделять.
- Минимальный радиус изгиба кабеля оптического блока при прокладке — 40 мм.

Оптический блок поставляется <sup>с</sup> предустановленным кабелем. Чтобы укоротить кабель, выполните следующие действия:

- 1. Отрежьте кабель, оставив кусок требуемой длины, считая от оптического блока.
- 2. Зачистите пластиковую внешнюю оболочку на конце кабеля.
- 3. Отогните экран.
- 4. Выровняйте цветные провода <sup>в</sup> следующем порядке.

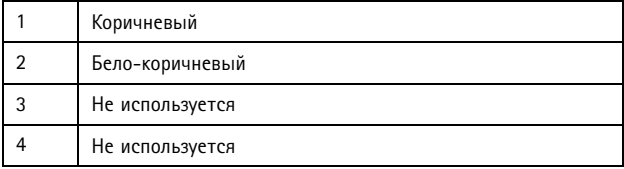

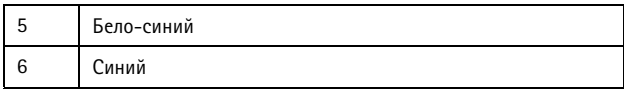

5. Вставьте провода до упора <sup>в</sup> экранированный коннектор 6P6C RJ12.

### *УВЕДОМЛЕНИЕ УВЕДОМЛЕНИЕ*

Убедитесь, что провода расположены <sup>в</sup> нужном порядке <sup>и</sup> что обеспечен надежный контакт экрана кабеля <sup>с</sup> экраном коннектора.

6. Закрепите разъем на кабеле <sup>с</sup> помощью обжимного инструмента.

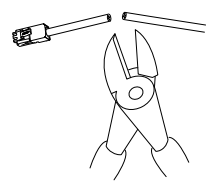

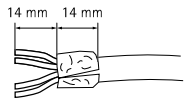

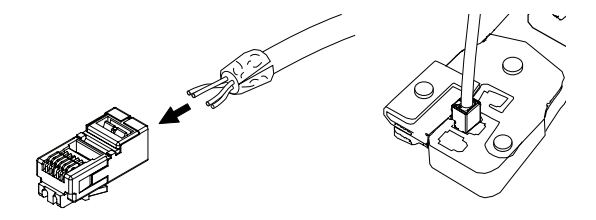

# **Получение доступа <sup>к</sup> устройству**

Чтобы найти камеры Axis <sup>в</sup> сети <sup>и</sup> назначить им IP-адреса, <sup>в</sup> системе Windows® рекомендуется использовать приложения AXIS IP Utility <sup>и</sup> AXIS Camera Management. Оба эти приложения можно бесплатно скачать на странице *www.axis.com/techsup*.

Это устройство может использоваться <sup>с</sup> большинством операционных систем <sup>и</sup> браузеров. Мы рекомендуем следующие браузеры:

- Internet Explorer® для Windows®,
- Safari® для OS X<sup>®</sup>,
- •• Chrome<sup>TM</sup> или Firefox® для других операционных систем.

Более подробная информация об использовании данного изделия, содержится <sup>в</sup> руководстве пользователя, которое можно найти на сайте *www.axis.com*.

## <span id="page-10-0"></span>Сброс <sup>к</sup> заводским установкам

#### Важно

Следует <sup>с</sup> осторожностью выполнять сброс <sup>к</sup> заводским установкам. Сброс <sup>к</sup> заводским установкам по умолчанию, приведет <sup>к</sup> сбросу значений всех параметров, включая IP-адрес, <sup>к</sup> значениям, установленным по умолчанию.

#### Примечание

Программные средства установки <sup>и</sup> управления доступны на страницах поддержки по адресу *www.axis.com/techsup*

В устройствах <sup>с</sup> несколькими IP-адресами каналу <sup>1</sup> назначен адрес 192.168.0.90, каналу <sup>2</sup> — адрес 192.168.0.91, <sup>и</sup> т. д.

Для сброса параметров изделия <sup>к</sup> заводским установкам:

- 1. Отсоедините питание устройства.
- 2. Нажмите <sup>и</sup> удерживайте кнопку управления, <sup>а</sup> затем вновь подключите питание. См. *Обзор [оборудования](#page-5-0) на стр. [6](#page-5-0)* .
- 3. Удерживайте кнопку управления <sup>в</sup> нажатом положении <sup>в</sup> течение 15-30 секунд, пока индикатор состояния не начнет мигать желтым цветом.
- 4. Отпустите кнопку управления. Процесс завершен, когда индикатор состояния становится зеленым. Произошел сброс параметров устройства <sup>к</sup> заводским установкам по умолчанию. Если <sup>в</sup> сети нет доступного DHCP-сервера, то IP-адрес по умолчанию 192.168.0.90
- 5. С помощью программных средств установки <sup>и</sup> управления назначьте IP-адрес, задайте пароль <sup>и</sup> получите доступ <sup>к</sup> видеопотоку.

### Примечание

Чтобы сбросить один канал <sup>к</sup> исходным заводским установкам, используйте кнопку, предусмотренную на веб-странице данного устройства.

Сброс параметров <sup>к</sup> заводским настройкам также можно выполнить через веб-интерфейс. Выберите последовательно **Setup <sup>&</sup>gt; System Options <sup>&</sup>gt; Maintenance (Настройка <sup>&</sup>gt; Параметры системы <sup>&</sup>gt; Обслуживание)**, затем нажмите кнопку **Default (По умолчанию)**.

## Дополнительная информация

- • Последнюю версию данного документа можно найти на веб-сайте *www.axis.com*.
- • Руководство пользователя доступно на веб-сайте *www.axis.com*.
- • Чтобы проверить наличие обновлений встроенного ПО для вашего устройства, перейдите на веб-сайт *www.axis.com/techsup*.
- • На странице *www.axis.com/academy* можно найти информацию <sup>о</sup> полезных онлайн-тренингах <sup>и</sup> вебинарах.

## <span id="page-13-0"></span>Технические характеристики

Технические характеристики для последней версии устройства можно найти на сайте *www.axis.com*.

## **Индикаторы**

Примечание

- • Индикатор состояния можно настроить так, чтобы они не горел при нормальной работе. Чтобы выполнить эту настройку, перейдите <sup>в</sup> меню **Setup <sup>&</sup>gt; System Options <sup>&</sup>gt; Ports & Devices <sup>&</sup>gt; LED (Настройка <sup>&</sup>gt; Параметры системы <sup>&</sup>gt; Порты <sup>и</sup> устройства <sup>&</sup>gt; Светодиоды)**. Дополнительные сведения можно найти <sup>в</sup> онлайн-справке.
- Индикатор состояния можно настроить так, чтобы он мигал при активном событии.
- Индикатор состояния можно настроить так, чтобы он мигал для идентификации камеры. Перейдите <sup>в</sup> меню **Setup <sup>&</sup>gt; System Options <sup>&</sup>gt; Maintenance (Настройка <sup>&</sup>gt; Параметры системы <sup>&</sup>gt; Обслуживание)**.

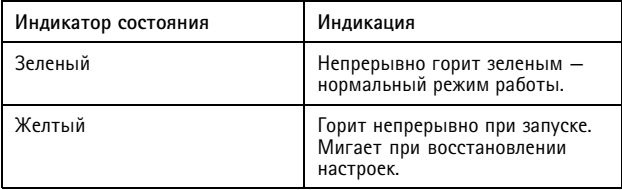

### Примечание

Индикатор сети можно отключить, чтобы он не мигал при передаче данных по сети. Чтобы выполнить эту настройку, перейдите <sup>в</sup> меню **Setup <sup>&</sup>gt; System Options <sup>&</sup>gt; Ports & Devices <sup>&</sup>gt; LED (Настройка <sup>&</sup>gt; Параметры системы <sup>&</sup>gt; Порты <sup>и</sup> устройства <sup>&</sup>gt; Светодиоды)**. Дополнительные сведения можно найти <sup>в</sup> онлайн-справке.

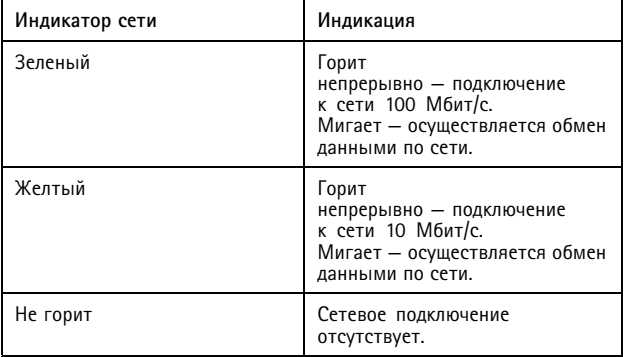

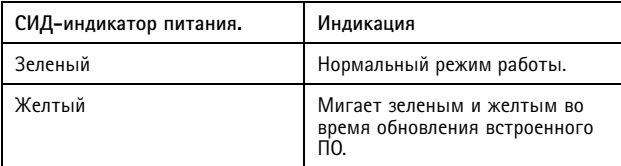

## **Слот для карты SD**

## *УВЕДОМЛЕНИЕ УВЕДОМЛЕНИЕ*

- Риск повреждения карты SD. Чтобы вставить или извлечь карту SD, не используйте острые инструменты или металлические предметы <sup>и</sup> не прикладывайте слишком больших усилий. Вставляйте <sup>и</sup> вынимайте карту пальцами.
- Риск потери данных <sup>и</sup> повреждения записей. Не вынимайте карту SD во время работы устройства. Прежде чем извлечь карту SD, отключите питание или отключите карту на веб-страницах камеры Axis.

Данное устройство поддерживает карты памяти SD/SDHC/SDXC (карты <sup>в</sup> комплект поставки не входят).

Рекомендации по выбору карт SD можно найти на сайте *www.axis.com*

# **Кнопки**

### **Кнопка управления**

Чтобы найти кнопку управления, см. раздел *Обзор [оборудования](#page-5-0) на [стр.](#page-5-0) [6](#page-5-0)* .

Кнопка управления служит для выполнения следующих действий.

- • Сброс параметров изделия <sup>к</sup> заводским установкам. См. *[стр.](#page-10-0) [11](#page-10-0)*.
- • Подключение <sup>к</sup> сервису AXIS Video Hosting System или AXIS Internet Dynamic DNS. Более подробную информацию об этих сервисах можно найти <sup>в</sup> Руководстве пользователя.

## **Разъемы**

### **Сетевой разъем**

Разъем RJ45 Ethernet <sup>с</sup> поддержкой технологии Power over Ethernet (PoE).

## *УВЕДОМЛЕНИЕ УВЕДОМЛЕНИЕ*

Устройство должно подключаться <sup>к</sup> сети <sup>с</sup> помощью экранированного сетевого кабеля (STP). Все кабели, <sup>с</sup> помощью которых устройство подключается <sup>к</sup> сети, должны быть предназначенными для данного варианта применения. Убедитесь, что сетевые устройства установлены согласно инструкциям производителя. Сведения <sup>о</sup> нормативных требованиях см. <sup>в</sup> разделе *[Электромагнитная](#page-2-0) совместимость [\(ЭМС\)](#page-2-0) на стр. [3](#page-2-0)* .

### **Аудиоразъем**

Данное изделие Axis оснащено следующими аудиоразъемами:

- • **Аудиовход —** входной разъем 3,5 мм для двух монофонических микрофонов или моносигнала линейного уровня (при использовании комплектного переходника стерео — моно).
- • **Аудиовыход —** выходной аудиоразъем (сигнал линейного уровня) 3,5 мм, который можно подключить <sup>к</sup> системе громкого оповещения или <sup>к</sup> активной акустической системе со встроенным усилителем. Для аудиовыхода необходимо использовать стереоразъем.

## AXIS F44 Dual Audio Input

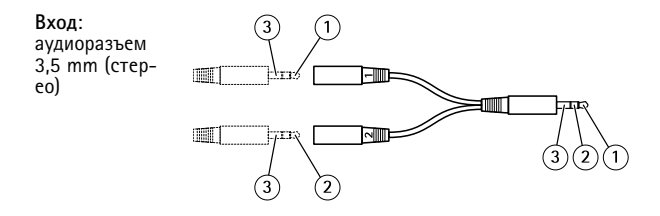

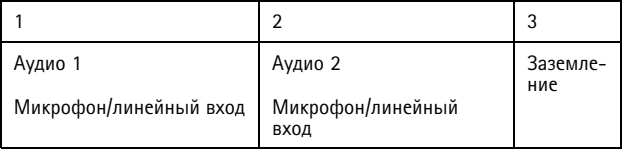

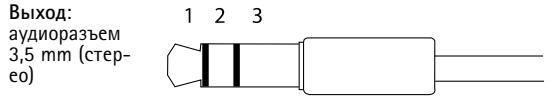

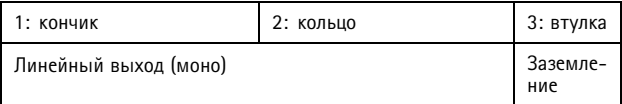

### **Разъем ввода-вывода**

Используется для подключения внешних устройств, например, детектора движения, устройств подачи сигнала тревоги при несанкционированных действиях, устройств оповещения, <sup>а</sup> также устройств, запускаемых определенными событиями. Помимо точки заземления <sup>0</sup> В пост. тока <sup>и</sup> питания (выход пост. тока), разъем ввода-вывода содержит следующие интерфейсы:

- • **Цифровой выход** — для подключения внешних устройств, например реле <sup>и</sup> светодиодных индикаторов. Подключенные устройства можно активировать <sup>с</sup> помощью прикладного программного интерфейса VAPIX®, кнопок управления выводами на странице Live View (Просмотр текущего видео) или <sup>с</sup> помощью правила совершения определенных действий (Action Rule). Выход будет отображаться активным <sup>в</sup> разделе **System Options <sup>&</sup>gt; Ports & Devices (Параметры системы <sup>&</sup>gt; Порты <sup>и</sup> устройства)**, если активировано устройство подачи сигнала тревоги.
- • **Цифровой вход** — входной канал для подачи сигналов тревоги благодаря подключению устройств, способных размыкать <sup>и</sup> замыкать цепь, например: устройства сигнализации <sup>с</sup> инфракрасным пассивным датчиком, дверные/оконные контакты, детекторы разбивания стекла, <sup>и</sup> т. д. При получении сигнала состояние изменяется <sup>и</sup> вход становится активным (отображается <sup>в</sup> разделе **System Options <sup>&</sup>gt; Ports & Devices (Параметры системы <sup>&</sup>gt; Порты <sup>и</sup> устройства)**.

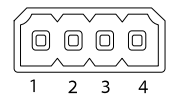

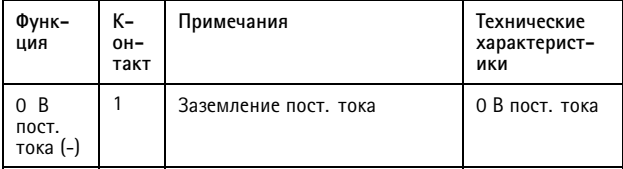

# AXIS F44 Dual Audio Input

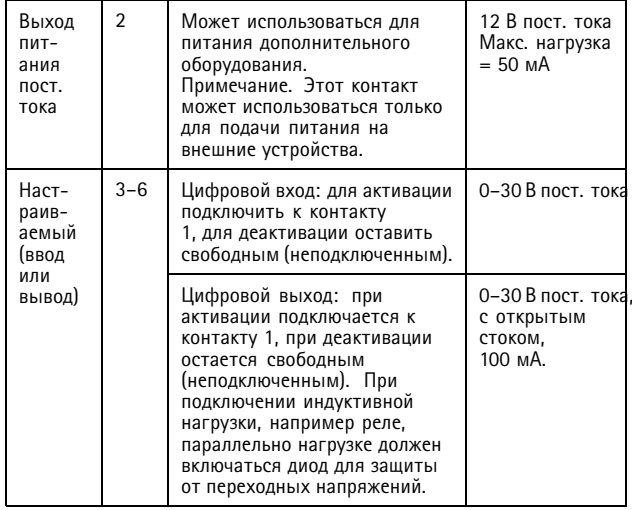

## AXIS F44 Dual Audio Input

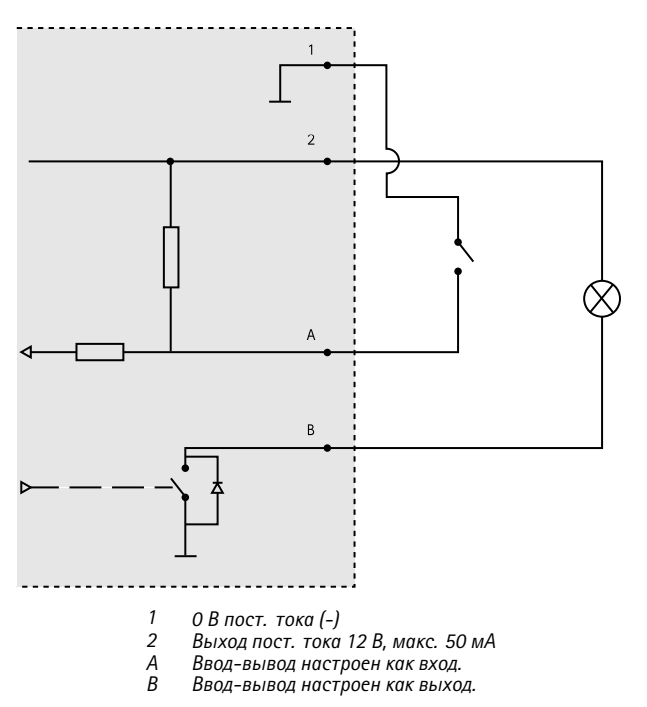

### **Разъем питания**

2-контактная клеммная колодка для подвода питания пост. тока. В целях безопасности используйте сверхнизковольтный (SELV) источник питания ограниченной мощности (LPS), <sup>у</sup> которого либо номинальная выходная мощность не превышает 100 Вт, либо номинальный выходной ток не превышает 5 A.

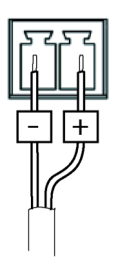

## **Разъем RS232**

5-контактная клеммная колодка последовательного интерфейса RS232 служит для управления дополнительным оборудованием. Для использования порта RS232 требуется установка приложения стороннего производителя (в рамках платформы приложений для камер AXIS).

### **Разъем RJ12**

Разъем RJ12 используется для подключения оптического блока <sup>к</sup> основному модулю. Подробнее <sup>о</sup> том, как укоротить кабель оптического блока, см. <sup>в</sup> разделе *[Укорачивание](#page-7-0) кабеля оптического [блока](#page-7-0) на стр. [8](#page-7-0)* .

Данное изделие Axis предназначено для использования <sup>в</sup> помещении.

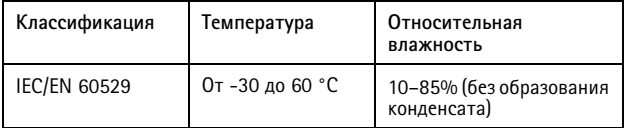

## Сведения по безопасности

Перед установкой изделия внимательно ознакомьтесь <sup>с</sup> руководством по установке. Сохраните его для дальнейшего использования.

## **Уровни опасности**

## **OПACHO**

Опасная ситуация, которая, если ее не устранить, приведет <sup>к</sup> смерти или опасным травмам.

### **ОСТОРОЖНО**

Опасная ситуация, которая, если ее не устранить, может привести <sup>к</sup> смерти или опасным травмам.

### **АВНИМАНИЕ**

Опасная ситуация, которая, если ее не устранить, может привести <sup>к</sup> травмам незначительной или средней тяжести.

## $Y$ ВЕДОМЛЕНИЕ

Опасная ситуация, которая, если ее не устранить, может вызвать повреждение имущества.

## **Прочие уведомления**

Важно

Означает существенную информацию, которая важна для правильной работы изделия.

#### Примечание

Означает полезную информацию, которая помогает использовать все возможности изделия.

# Правила безопасности

### *УВЕДОМЛЕНИЕ УВЕДОМЛЕНИЕ*

- Устройство Axis должно использоваться <sup>в</sup> соответствии <sup>с</sup> местными законами <sup>и</sup> нормативами.
- Изделие должно быть заземлено при помощи экранированного сетевого кабеля (STP) или другим допустимым способом.
- Для использования устройства Axis на открытом воздухе или <sup>в</sup> аналогичных средах применения оно должно быть установлено <sup>в</sup> корпусе, предназначенном для наружного применения.
- Устройство Axis должно храниться <sup>в</sup> сухом, хорошо проветриваемом помещении.
- Не допускайте ударов или приложения высокого давления <sup>к</sup> устройству Axis.
- Не монтируйте устройство на неустойчивых столбах, кронштейнах, поверхностях или стенах.
- При установке устройства Axis используйте только предназначенные для этого инструменты. Приложение чрезмерных усилий <sup>к</sup> инструментам может привести <sup>к</sup> повреждению устройства.
- Не используйте химикалии, едкие вещества или аэрозольные очистители.
- Для очистки используйте чистую ткань, смоченную чистой водой.
- Используйте только принадлежности, которые соответствуют техническим характеристикам устройства. Они могут поставляться компанией Axis или сторонним производителем.
- Используйте только запасные части, поставляемые или рекомендованные компанией Axis.
- Не пытайтесь отремонтировать устройство самостоятельно. По вопросам обслуживания обращайтесь <sup>в</sup> службу поддержки Axis или <sup>к</sup> своему реселлеру Axis.

# **Транспортировка**

### *УВЕДОМЛЕНИЕ УВЕДОМЛЕНИЕУВЕДОМЛЕНИЕ*

• При транспортировке устройства Axis используйте оригинальную упаковку или ее эквивалент во избежание повреждения изделия.

## **Батарея**

В данном устройстве Axis используется литиевая батарея BR2032 <sup>с</sup> напряжением 3 В <sup>в</sup> качестве источника питания для внутренних часов реального времени. При нормальных условиях эта батарея способна работать не менее пяти лет.

Низкий заряд сказывается на работе часов реального времени: при каждом включении их настройки сбрасываются. Когда возникает необходимость замены батареи, <sup>в</sup> отчете сервера устройства появляется сообщение журнала. Чтобы получить дополнительные сведения об отчете сервера, см. страницы настройки продукта или обратитесь <sup>в</sup> службу поддержки Axis.

Заменять батарею без необходимости не следует, но если это действительно требуется, обратитесь за помощью <sup>в</sup> службу поддержки Axis по адресу *www.axis.com/techsup*.

Плоские литиевые батареи (3 В) содержат 1,2-диметоксиэтан; диметиловый эфир этиленгликоля (EGDME), CAS № 110-71-4.

## **ОСТОРОЖНО**

- Риск взрыва при неправильной замене батареи.
- Замену следует проводить только на идентичную батарею или батарею, рекомендуемую компанией Axis.
- Утилизация использованных батарей должна выполняться <sup>в</sup> соответствии <sup>с</sup> местными нормативными требованиями или указаниями производителя батарей.

Pуководство по установке Версия M3.3<br>AXIS F44 Dual Audio Input **Altamateur Apple For Auto Communications** AP 2016<br> **Communications AP 2016** AXIS F44 Dual Audio Input © Axis Communications AB, 2016

167379 1